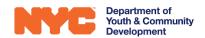

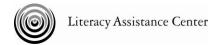

# Integrating Technology for HSE Instruction & Job Readiness

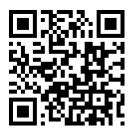

Nell Eckersley January 31, 2018

Materials for today: <a href="http://bit.ly/IntegrateTech13118">http://bit.ly/IntegrateTech13118</a>

My Email Address: NellE@lacnyc.org

### Agenda

- What is Technology
- What Technology Skills do students need for HSE & Job Readiness
- Using Google Docs for writing, reading, and typing practice
- Using Padlet for collaboration
- Creating Playlists on YouTube

## **Technology Skills**

- 1. Judging the quality of information
- 2. Writing effectively
- 3. Behaving responsibly online
- 4. Understanding privacy issues surrounding digital and online content
- 5. Communicating ideas in creative, engaging, or interesting ways
- 6. Finding information quickly
- 7. Presenting themselves effectively in online social networking sites
- 8. Working with audio, video, and graphic content

http://www.pewinternet.org/2013/07/16/part-ii-how-much-and-what-do-todays-middle-and-high-school-students-write/

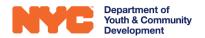

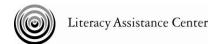

# 1. Digital Literacy Assessment

Go to **one** of these links and take the assessment

| Internet and Computer Skills Survey <a href="http://bit.ly/ComputerSkill">http://bit.ly/ComputerSkill</a>    |  |
|----------------------------------------------------------------------------------------------------|--|
| Mobile Phone Skills Survey <a href="http://bit.ly/mobilephoneskillsDR">http://bit.ly/mobilephoneskillsDR</a> |  |

#### Questions:

- 1. Did anything surprise you in the assessment?
- 2. Could you use this assessment with your clients?
- 3. What changes would you make to the assessment?

## 2. Skills and Activities Practice

- 1. Go to our Google Folder <a href="http://bit.ly/IntegrateTech13118">http://bit.ly/IntegrateTech13118</a>
- 2. Open the folder that is called Skills and Activities Practice
- 3. Open the "Following Directions Activity"
- 4. Save a copy to your own Google Drive so you can edit the activity
- 5. Do the Activity.
- 6. What tech skills did you need to use?
- 7. How could you change the content of the activity to make it more relevant to your clients?

# 3. What Tech Skills Do Your Clients Need?

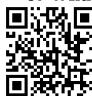

- 1. Go to this link <a href="https://padlet.com/Nell/TechSkills13118">https://padlet.com/Nell/TechSkills13118</a>
- 2. Tap on the pink plus or click/tap on an empty part of the screen to create a space for you to type
- 3. In the Title line type your name
- 4. Where it says "Write something..." type three technology skills you think are most important for your clients to have.

# 4. Developing Objectives

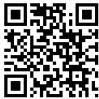

- 1. Go to <a href="http://bit.ly/objectives13118">http://bit.ly/objectives13118</a>
- 2. Select a video to watch
- 3. Why did you choose that video?
- 4. What are some examples of learning objectives?
- 5. Write a learning objective for a technology skill activity you would like to try with a client

This training is made possible by funding from DYCD, and is available at no cost to CBO's with which DYCD contracts